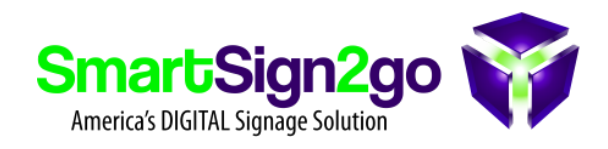

We have many customers who are showing their facility's cameras via our platform. Below are some tips and resources to help you be successful with this task. We highly recommend consulting with an expert in the field on this so that you get the best result for your money.

**Some things to consider:**

- Use the correct lens for the field of view and the image quality that you want (distance and overall area to be surveilled)
- Consider which physical form factor will install best (dome, bullet, PTZ, etc)
- Wired is always better, but if it must be wireless then ok.

**Requirements for camera use with SmartSign2go:**

- **Must** be a network (IP) camera
- The camera **must** be able to "auto-play" upon page load. For example, you visit the link for the camera in your browser and it starts playing automatically without clicking anything.
- The camera must be able to serve the video to viewers in a *Google Chrome* browser without having to download a program or load a special extension. Cameras that either won't do this or will only do it via the now defunct Internet Explorer probably won't work.

**Example Camera Manufacturers:**

[UniFi](https://www.ui.com/products/#unifivideo)

[Vivotek](https://www.vivotek.com/products/network-cameras)

[Axis](https://www.axis.com/en-us/products/network-cameras)

[Samsung](https://www.hanwha-security.com/en/products/camera/network/) Techwin (now Hanwha Techwin)

## **Companion Services:**

[IPCamLive.com](http://ipcamlive.com/) (this service is a great option to take video from a wide variety of camera types and make the feed available for streaming within SmartSign2go and/or your own website.

## **SETUP STEPS:**

- Configure your camera(s) so they are fully operational and will auto-play when you view them in Chrome on your computer via the camera's URL (or via an IPCamLive.com URL or similar service).
- Copy and paste the web address into the Web Page app on a page of your choice in our system.

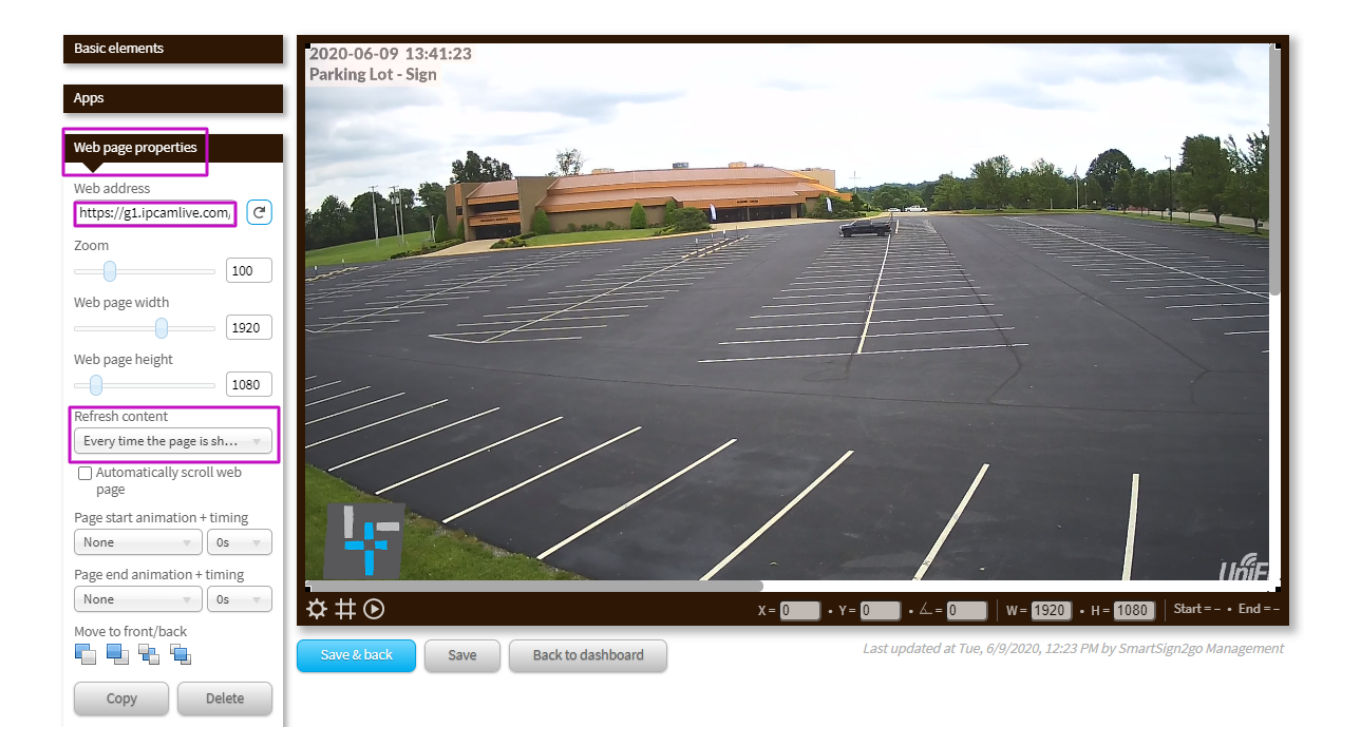